## 「学生キャビネット(Google ドライブ)」について

「学生キャビネット(Google ドライブ)」に、各種申請書やマニュアル、教員関連情報等のファイルが 保存されており、ポータルサイトからアクセスすることができます。

①ポタロウ(**h t t p s : / / p . s u r u g a d a i . a c . j p / c a m w e b / t o p . d o** )にアクセスする。(PC版)

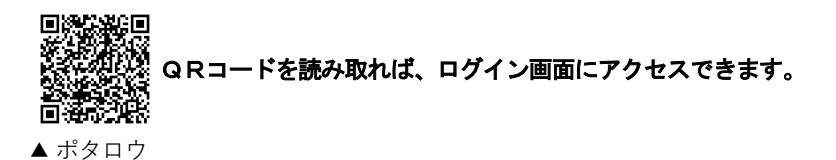

②「ユーザーID」および「パスワード」を入力し[ログイン]ボタンをクリックする。

③ログインユーザ情報下の「学生キャビネット」をクリックする。

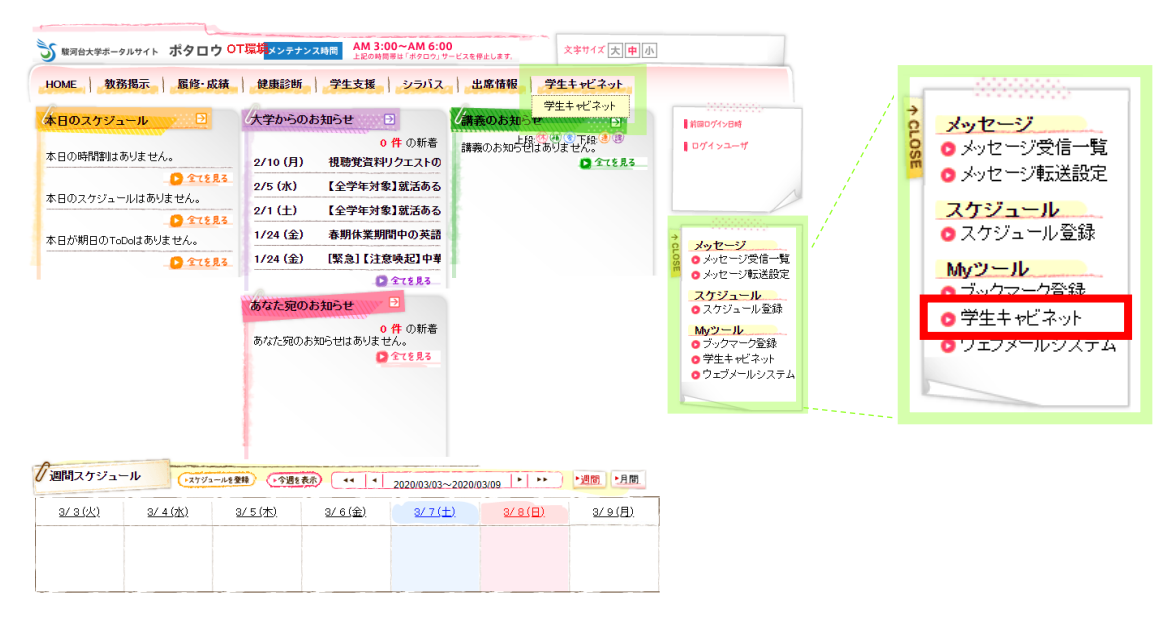

④自動的に Google ドライブにアクセスされ(例:マニュアル)、大学指定のフォーマットやマニュアル、 ガイダンス資料を確認することができます。

※Google ドライブアクセス時に"大学メールアドレス"と"パスワード"の入力を求められる場合があります。

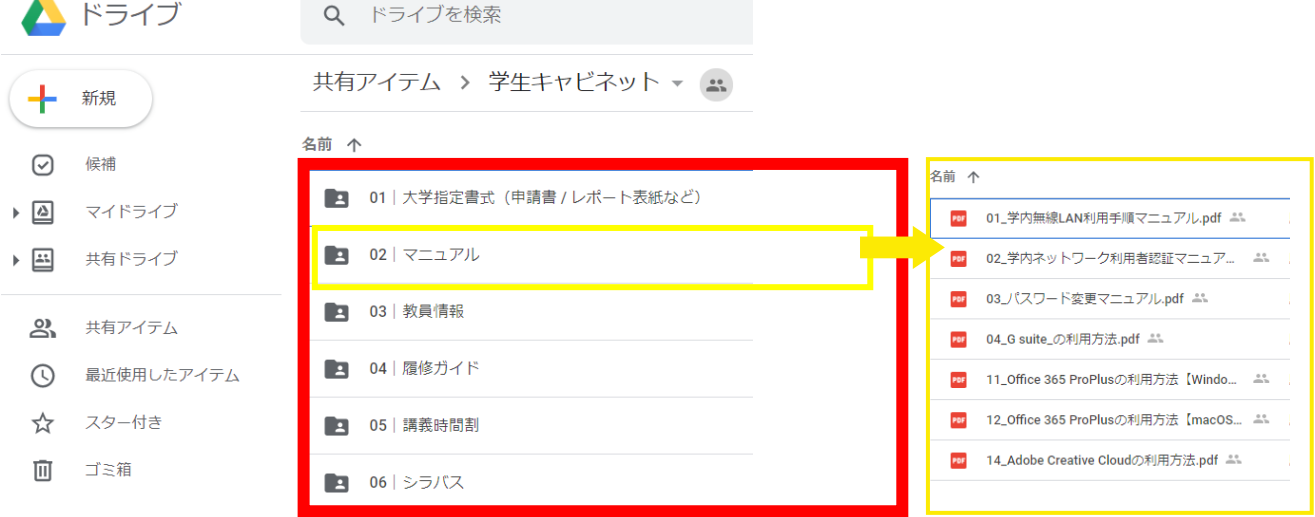